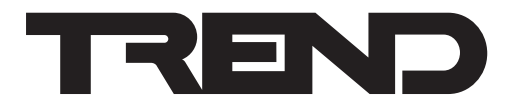

# **Installation Instructions RS-WMB, RD-WMB Room Display**

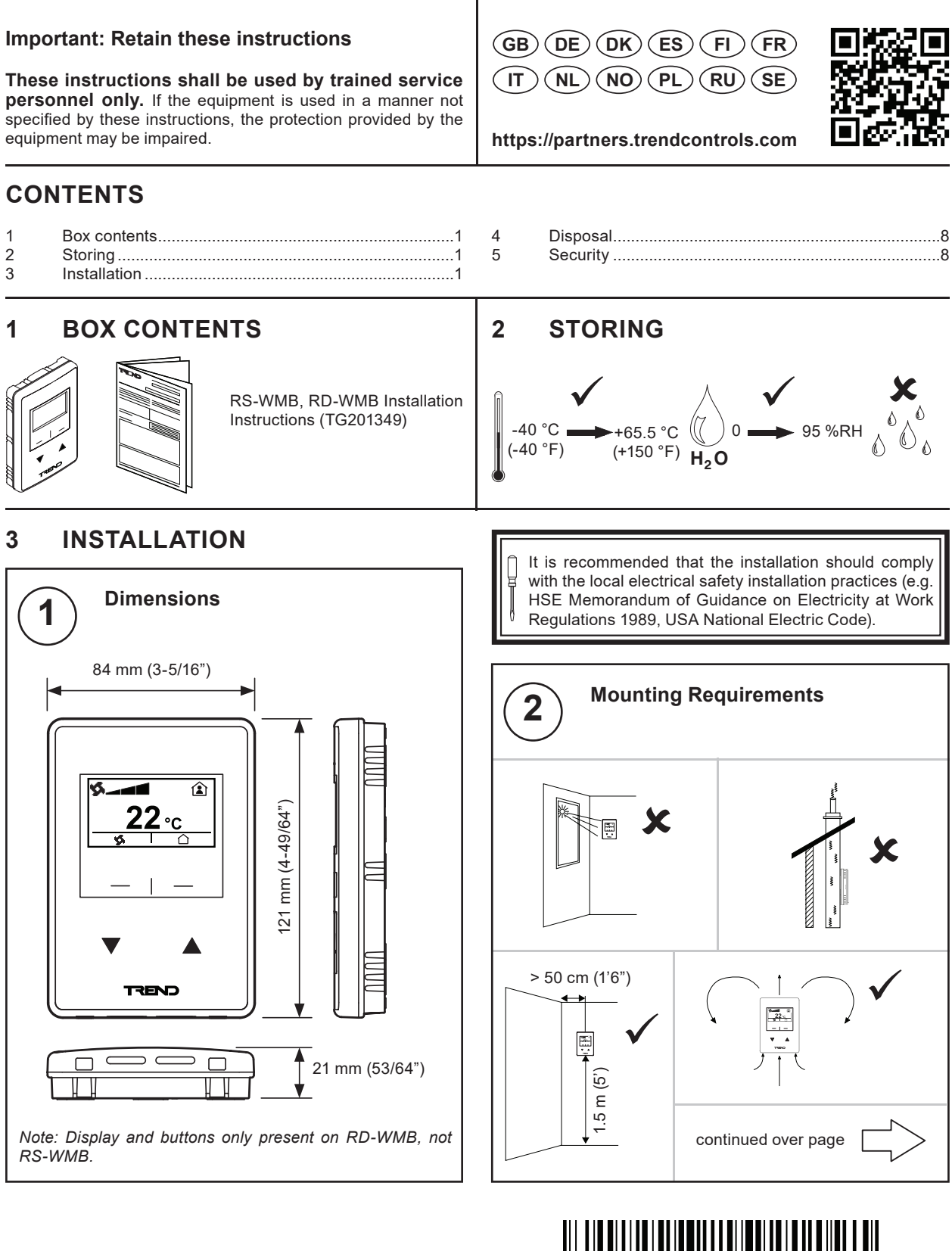

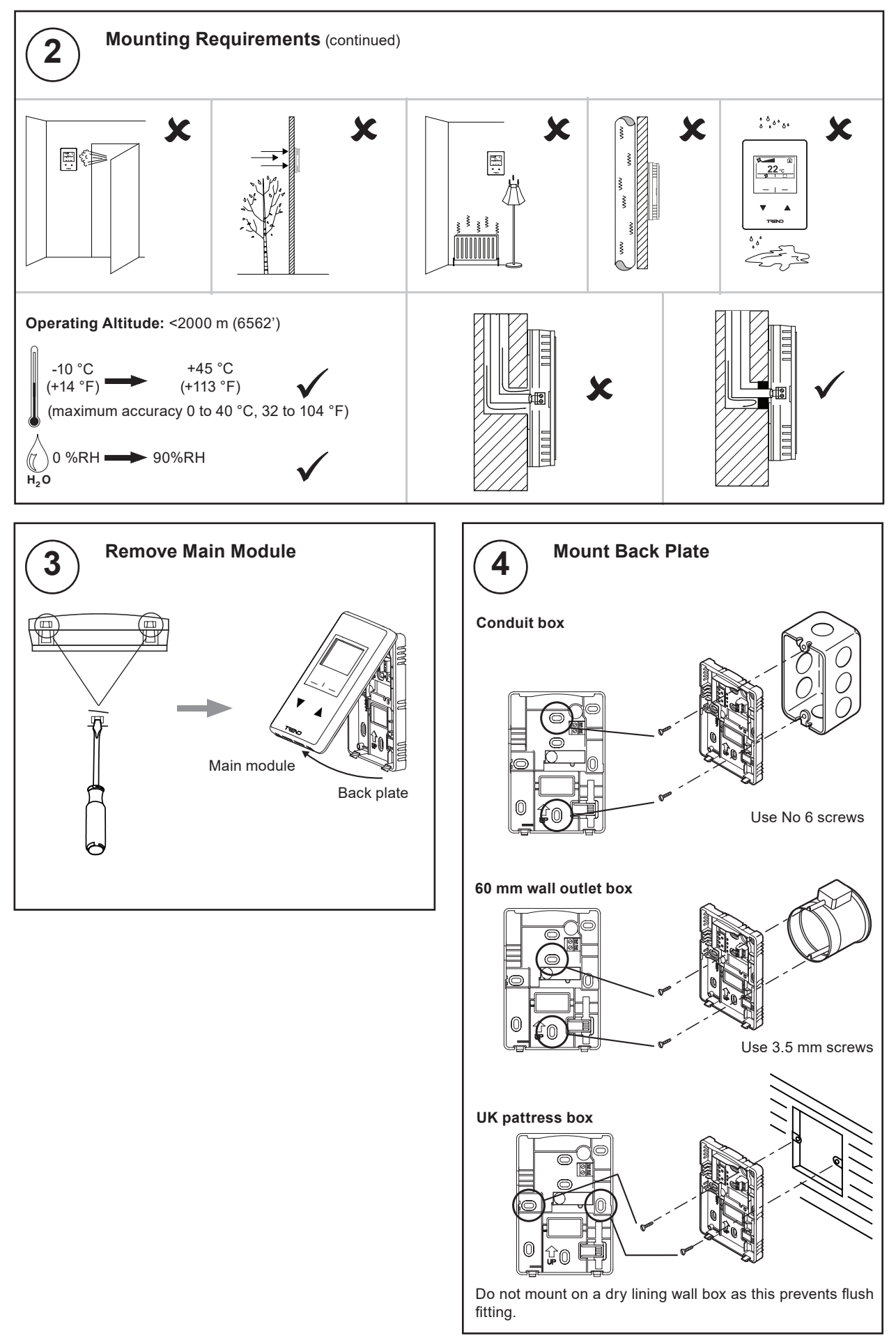

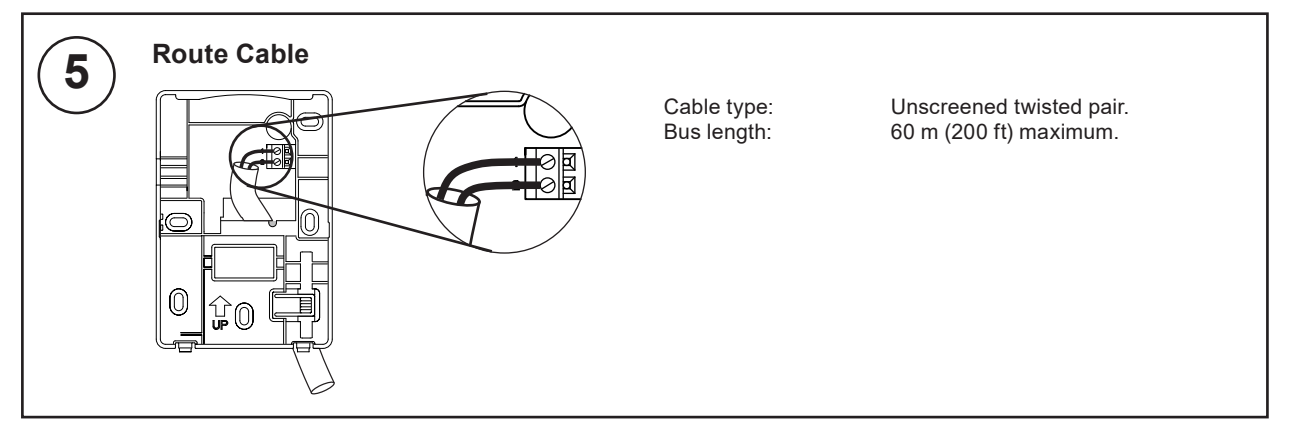

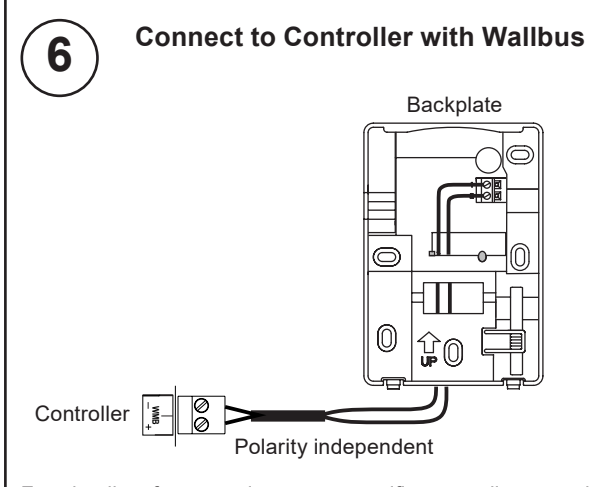

For details of connecting to a specific controller see the controller's installation instructions.

Only one RS-WMB or RD-WMB can be connected to an IQeco. The IQeco prior to v2.3 cannot make use of an RS/ RD's integral CO<sub>2</sub> sensor.

More than one RS-WMB or RD-WMB can be connected to an IQ4 providing the IQ4 can supply enough power. It is necessary to budget for the full wallbus 50 mA current.

RS-WMB, RD-WMB wallbus power requirements:

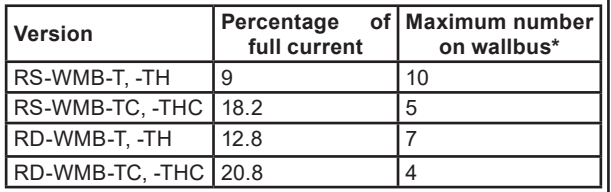

\*Maximum number with all RS-WMB, RD-WMBs of same type with 50 mA full current available from controller.

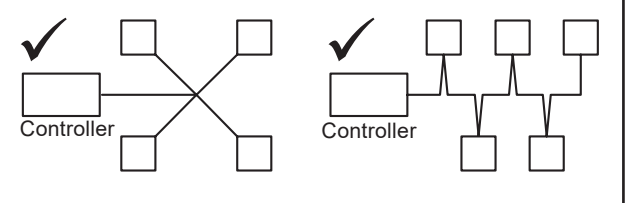

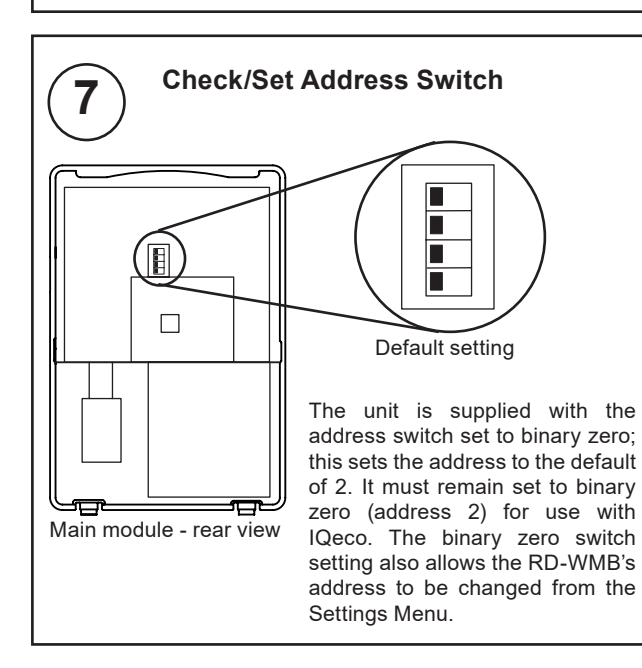

If there is more than one device on the wallbus (i.e. when connecting to IQ4), the address may need to be changed (valid address range is 2 to 15). For RD-WMB it can be done using the Settings Menu - see step 12. For RS-WMB this must be done using the address switch.

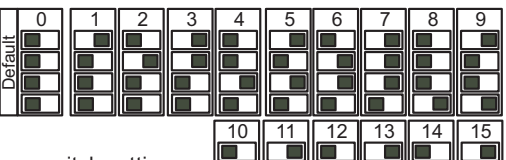

Address switch settings RS-WMB with IQ4 only

*Note: Although the address range is 2 to 15, the number of wallbus devices connected to the controller will be limited by the controller's wallbus supply - see step 6.*

*Note: The Wallbus Interface module (in the strategy) must have its address set to be the same as the unit's address setting see step 8.*

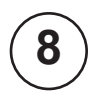

## **8 Configure Controller Strategy** (not pre-configured controllers)

The controller strategy must be configured using IQ®SET v7.0 or greater. For IQeco v2.3, IQ SET v7.04 or greater is required. For details of using IQ SET - see the IQ SET Manual (TE200147).

For an IQeco to make use of an RS/RD's integral CO<sub>2</sub> sensor, it must be v2.3 or greater. The controller configuration method described below must be used.

Otherwise, if use of an integral CO $_2$  sensor is not required, there is the option to use the I/O module 2 configuration method as described in the IQeco Configuration Manual TE201089. This method does not require an IQeco v2.3 or greater. However, IQeco v2.3 or greater will still support this method for compatibility with old strategies.

#### **Use with IQ4 and IQeco v2.3 or greater**

The controller can be configured either by using the IQ SET strategy block (recommended), or by manual configuration.

#### **Using the IQ SET strategy block (recommended):**

- Add the IQ SET Strategy Block to the strategy. The strategy blocks are located in the 'Standard Block' section of the Strategy Library in the 'WMB Room Modules' section. There is a separate section for RS and RD, each section has 4 blocks, one block for each product version (-T, -TC, -TH, -THC).
- Set the Wallbus Interface module's 'Address' parameter to the RS-WMB, RD-WMB's address on the Wallbus (default is 2.)
- Ensure that the Wallbus Interface module's inputs and outputs are linked to the required modules.

**Important:** When using the strategy block (as explained above) some PVs write their value to the RD-WMB and will overwrite changes to that PV made in the RD-WMB's Settings Menu. If this is not required, remove the PV from the Wallbus Interface module's inputs. See RS-WMB, RD-WMB Data Sheet (TA201348).

Adding the strategy block will automatically add the Wallbus Network module, and create an instance of the Wallbus Interface module.

The strategy block configures the inputs and outputs of the Wallbus Interface module - see RS-WMB, RD-WMB Data Sheet (TA201348). This configuration should be suitable for most applications. If different functionality is required the strategy will need to be modified after the strategy block has been added.

#### **Manual configuration:**

- Add the Wallbus Network module to the strategy (default values will be suitable).
- Add a Wallbus Interface module to the strategy.
- IQ SET the Wallbus Interface module's 'Address' parameter to the RS-WMB, RD-WMB's address on the Wallbus.
- Set up the Wallbus Interface module's input and output connections to specify the PV (PV Index) in the RS-WMB, RD-WMB that they are to be linked to as well as their other parameters. The RS-WMB, RD-WMB's PVs are described in the RS-WMB, RD-WMB Data Sheet (TA201348).
- Link the Wallbus Interface module's inputs and outputs to the required modules in the strategy.

For details of the Wallbus Network and Wallbus Interface modules see the IQeco Configuration Manual (TE201089), or IQ4 Configuration Manual (TE201263).

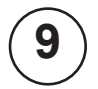

**9 Replace Front Panel**

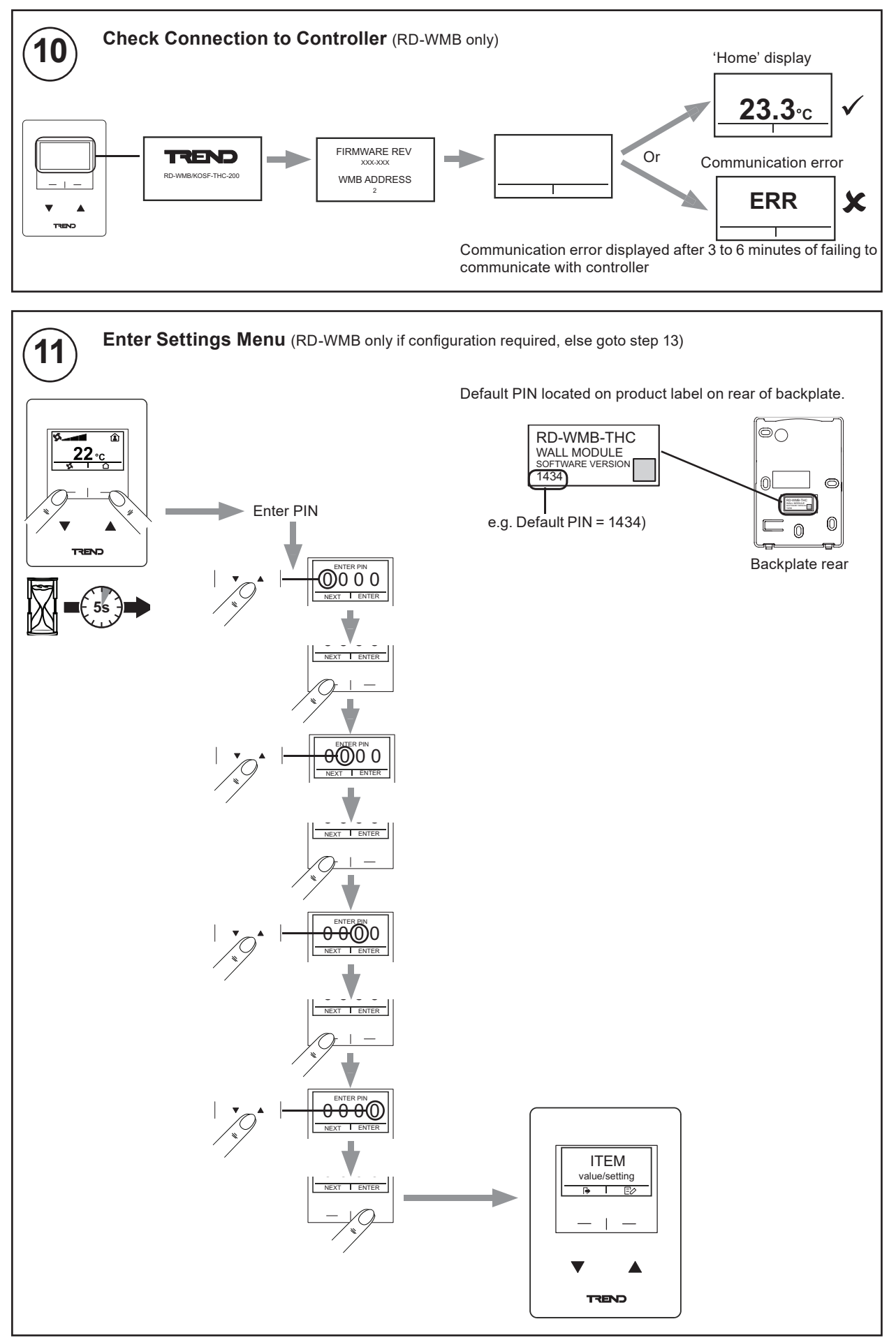

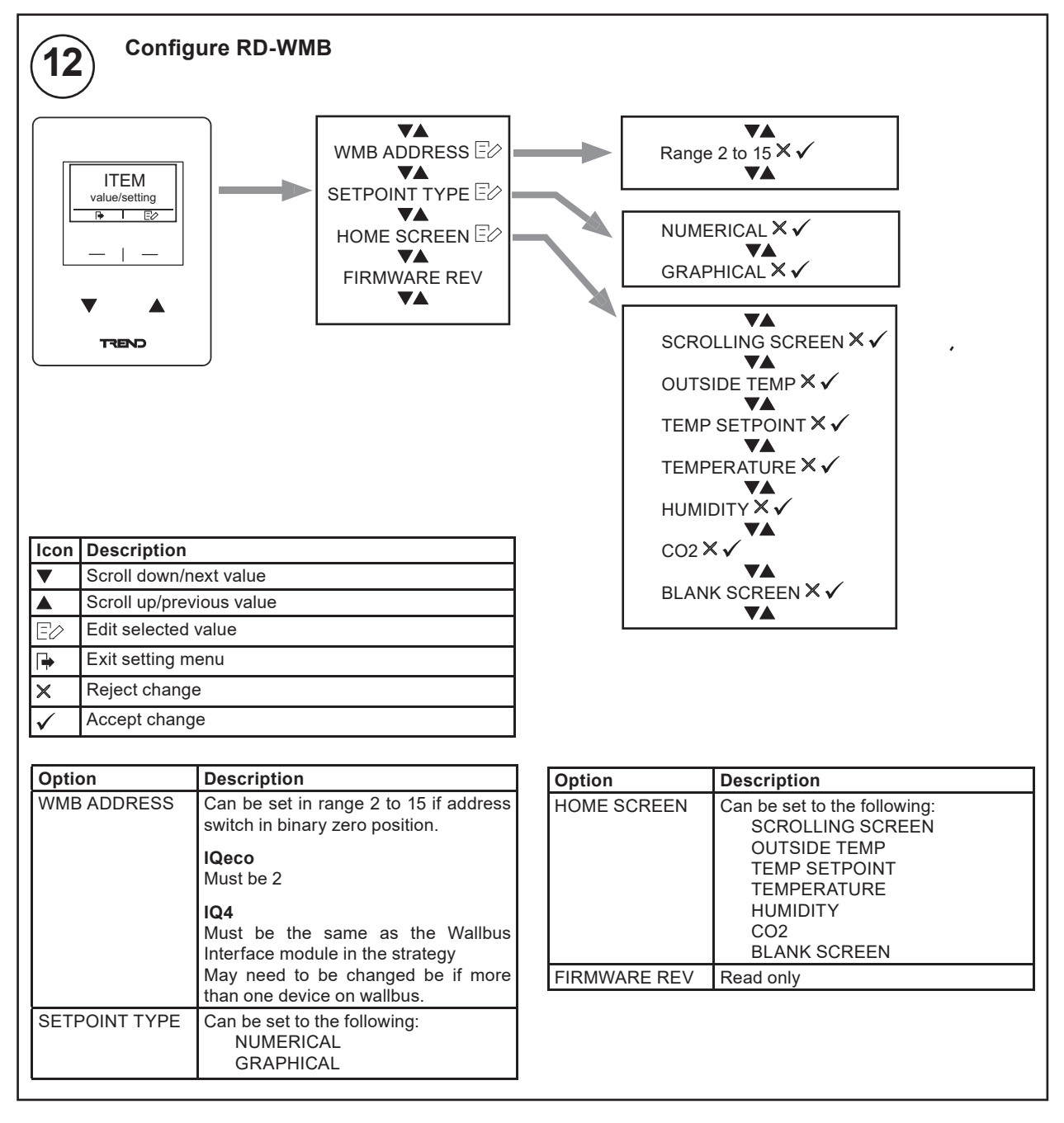

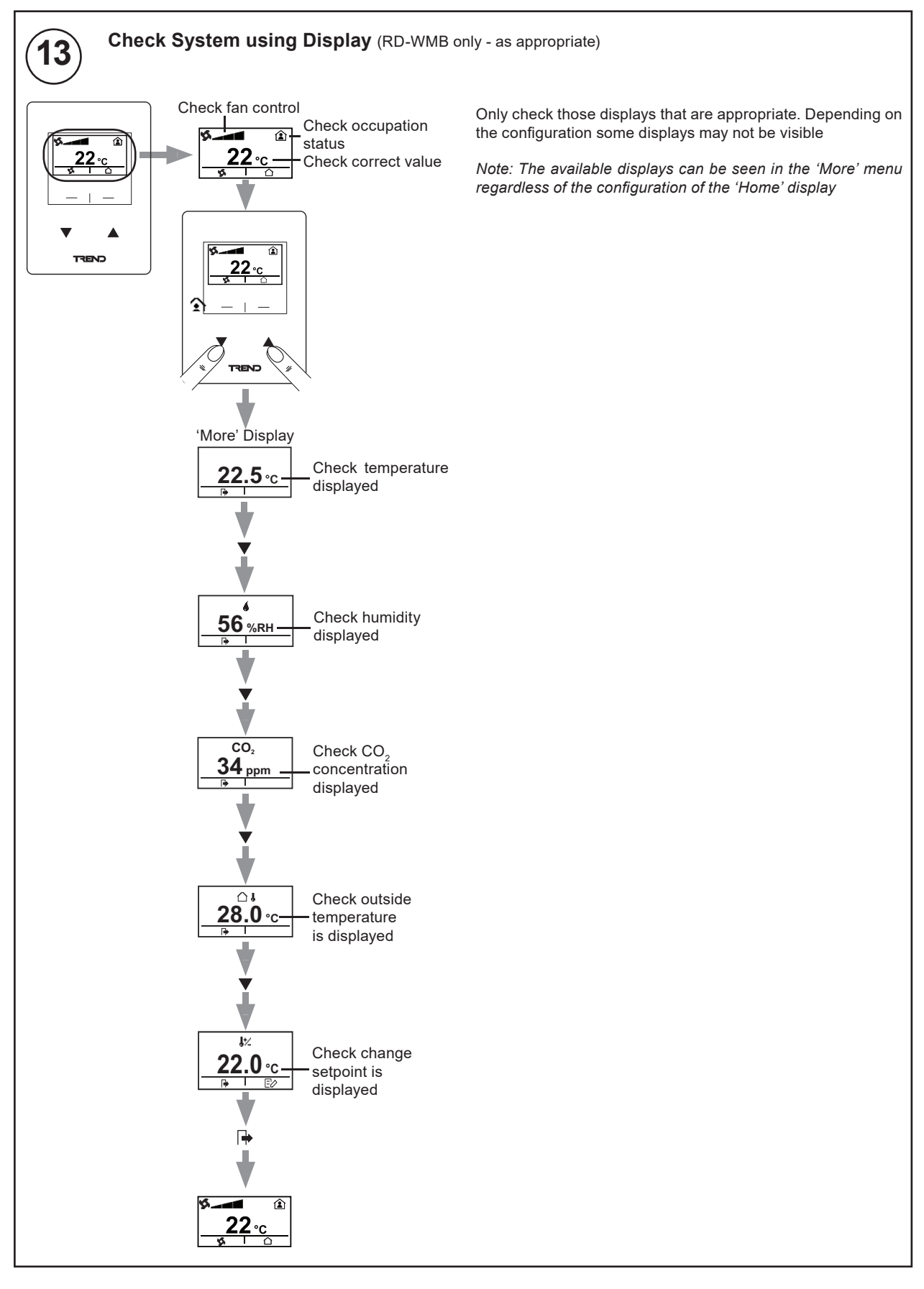

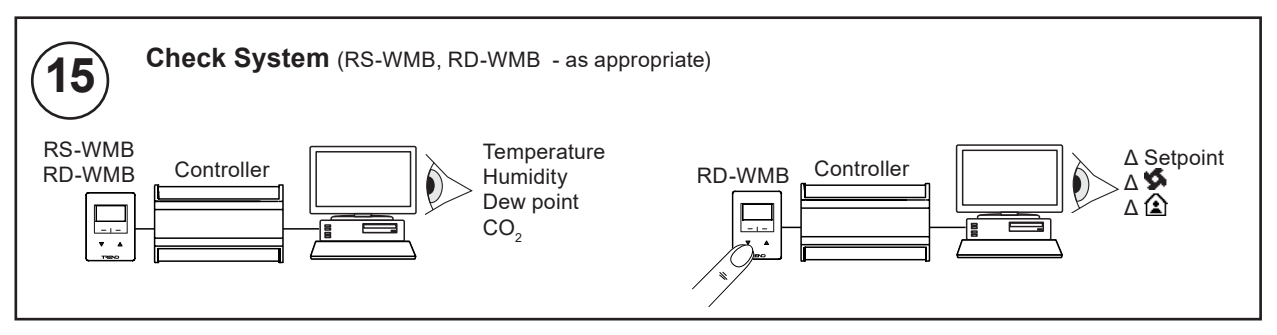

### **4 DISPOSAL**

### **WEEE Directive:**

At the end of their useful life the packaging and product should be disposed of by a suitable recycling centre. Do not dispose of with normal household waste.

Do not burn.

### **5 SECURITY**

RS-WMB, RD-WMB must have its security correctly configured to reduce the risk of unauthorised access.

The advice described in the following sections must be followed.

Adopting normal installation and security best practice guidelines can mitigate the risk of a malicious IT attack from a skilled and equipped IT individual.

#### **Security Checklist**

г

Physical access to wallbus cabling restricted RS-WMB, RD-WMB running latest release of firmware.

#### **Developing a Security Program**

Not applicable to RS-WMB, RD-WMB.

#### **Disaster Recovery Planning**

Not applicable to RS-WMB, RD-WMB.

#### **Physical and Environmental Considerations**

Ensure physical access to wallbus cabling restricted. (e.g embed the cable in the wall).

**Security Updates and Service Packs** Not applicable to RS-WMB, RD-WMB

**Virus Protection** Not applicable to RS-WMB, RD-WMB.

**Network Planning and Security** Not applicable to RS-WMB, RD-WMB.

**Virtual Environments** Not applicable to RS-WMB, RD-WMB.

**Securing Wireless Devices** Not applicable to RS-WMB, RD-WMB.

**System Monitoring** Not applicable to RS-WMB, RD-WMB.

**Windows Domains** Not applicable to RS-WMB, RD-WMB.

**Securing Access to the Operating System** Not applicable to RS-WMB, RD-WMB.

Please send any comments about this or any other Trend technical publication to techpubs@trendcontrols.com

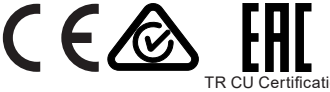

TR CU Certification<br>2019 Honeywell Products and Solutions SARL, Connected Building Division. All rights reserved. Manufactured for and on behalf of the Connected © Building Division of Honeywell Products and Solutions SARL, Z.A. La Pièce, 16, 1180 Rolle, Switzerland by its Authorized Representative, Trend Control Systems Limited.

Trend Control Systems Limited reserves the right to revise this publication from time to time and make changes to the content hereof without obligation to notify any person of such revisions or changes.

#### **Trend Control Systems Limited**

St. Mark's Court, North Street, Horsham, West Sussex, RH12 1BW, UK. Tel: +44 (0)1403 211888, www.trendcontrols.com